## **СберИмпульс Руководство по установке и настройке**

## Оглавление

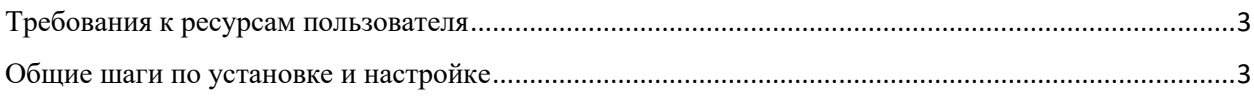

## <span id="page-2-0"></span>**Требования к ресурсам пользователя**

- 1. Наличие стабильного интернет-соединения;
- 2. Браузер типа:
	- Google Chrome;
	- Yandex Browser;
	- Microsoft Edge / MobileEdge;
	- Opera;
	- Safari.

## <span id="page-2-1"></span>**Общие шаги по установке и настройке**

1. Для доступа к системе необходимо иметь личный профиль в «Сбер ID» либо «СберБизнес ID». Инструкция регистрации и входа через Сбер ID: [http://www.sberbank.ru/ru/person/dist\\_services/sberid](http://www.sberbank.ru/ru/person/dist_services/sberid) Пройти регистрацию в СберБизнес ID можно, оставив заявку на сайте http://www.sberbank.ru/ru/legal/services/sberid.

2. Войти в личный кабинет программы «СберИмпульс» можно перейдя на сайт [https://sberimpulse.ru/,](https://sberimpulse.ru/) и нажав на кнопку «Войти в СберИмпульс». На открывшимся экране необходимо выбрать наиболее удобный провайдер входа;

3. При первом входе в программу СберИмпульс необходимо указать и подтвердить контактные данные на приветственной форме после входа с помощью одного из доступных провайдеров. Для подтверждения почты придет письмо с инструкцией на указанный адрес.